**Storing / Display :** Wijzigen van de koffiesterkte.

**Oplossing :** -

**Douwe** 

**EGBERTS** 

**Toelichting :** Wilt u de koffiesterkte wijzigen, dan kunt u deze met -10% ~+10% wijzigen in de operator instellingen. Deze wijziging is op alle producten van toepassing en kan niet per individueel product worden ingesteld.

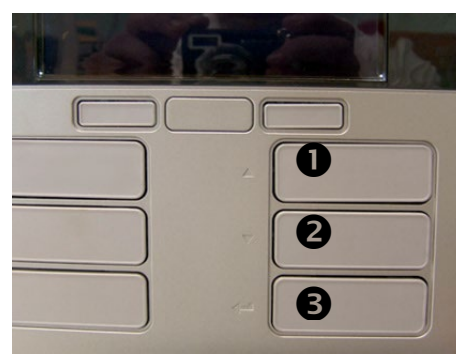

De knoppen aan de rechterzijde op het bedieningspaneel fungeren als toetsen om te navigeren:

De functie is links van de knop in het kunststof gedrukt:

**Knop 1** : naar boven bladeren **Knop 2** : naar beneden bladeren **Knop 3** : enter (bevestigen)

De **stop knop** dient als cancel / terug toets.

Er zijn maximaal zeven regels zichtbaar, afhankelijk van wat er door de technicus is ingesteld. Is de regel van uw keuze niet beschikbaar zal de technicus dit voor U moeten doen.

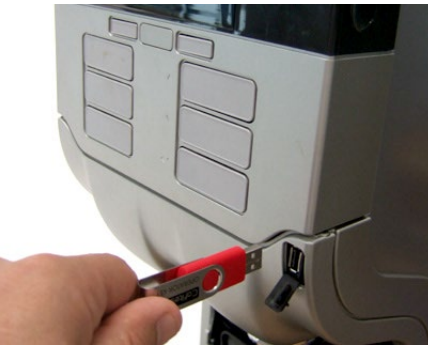

Plaats de USB stick voor de operator in de automaat. Na het plaatsen van de USB toont het display [COUNTERS]. Navigeer  $(\star)$  naar het menu [STRENGTH]

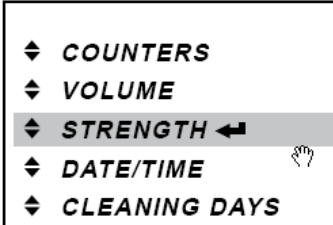

- ♦ ECO SETTING
- $\div$  TELEPHONE #

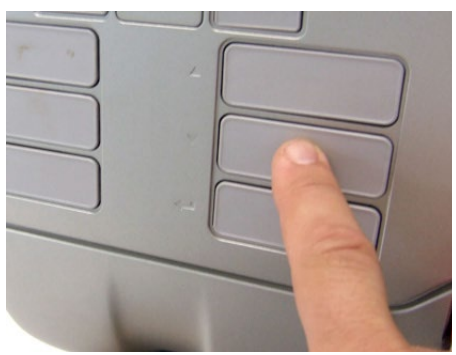

Druk op de enter toets. U ziet nu of de sterkte niet (0%) of aangepast is (-10%~+10%) is.

U kunt met de  $($   $\rightarrow$   $\rightarrow$   $)$  toetsen de waarde aanpassen. Druk op de enter toets om de nieuwe waarde op te slaan.

Druk op de stop toets om het menu te verlaten.

U kunt storingen via de website decs.nl per email melden of via telefoonnummer 030-297 8012. Vermeld a.u.b. daarbij het machinenummer (U vindt deze op de sticker aan de binnenzijde van de deur).